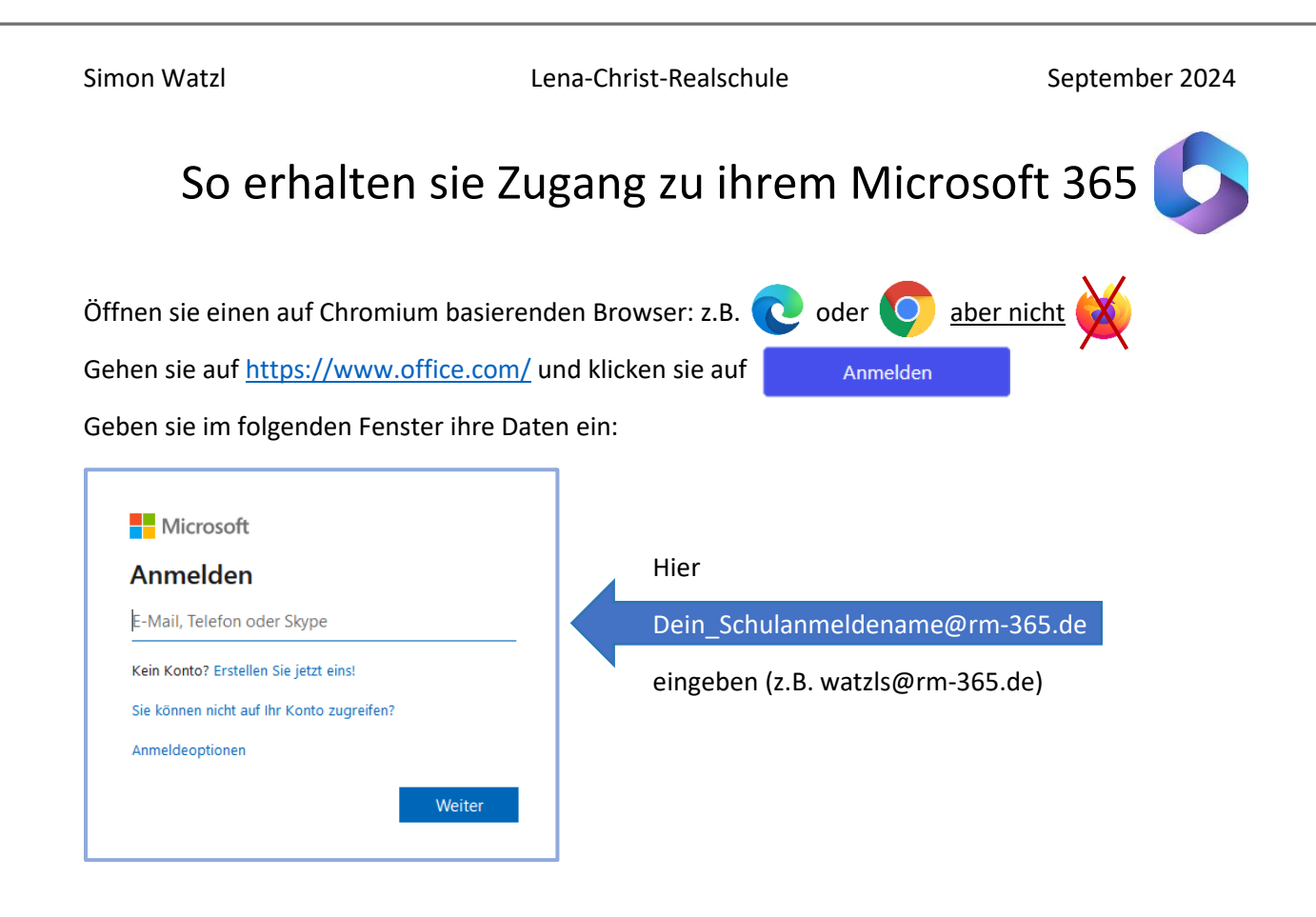

Bei der folgenden Kennwort-Abfrage geben sie ihr Passwort aus dem Unterrichtsnetz ein.

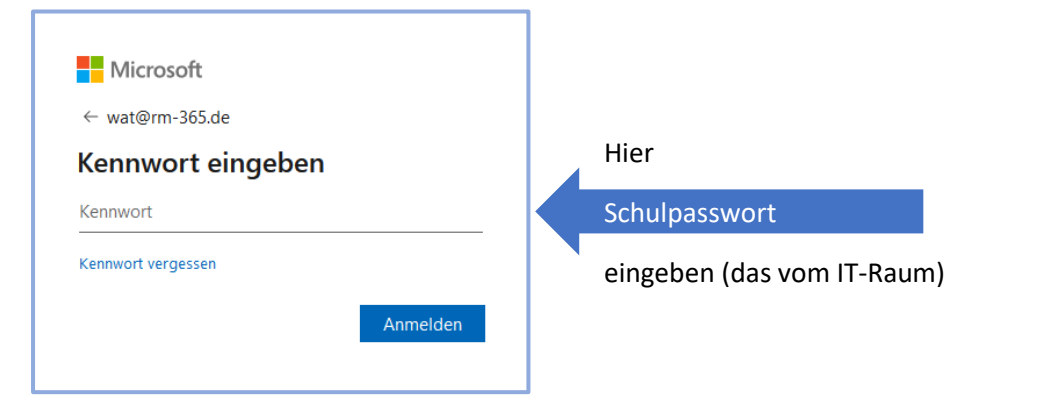

*Hinweis:* Wer in der Schule sein Passwort ändert, verändert automatisch auch sein M365 Kennwort. Das wird innerhalb von 2h synchronisiert.

Auf die jetzt folgende Frage setzen sie bitte das Häkchen bei *"Diese Meldung nicht mehr anzeigen"* und klicken dann bitte auf *"Ja"*.

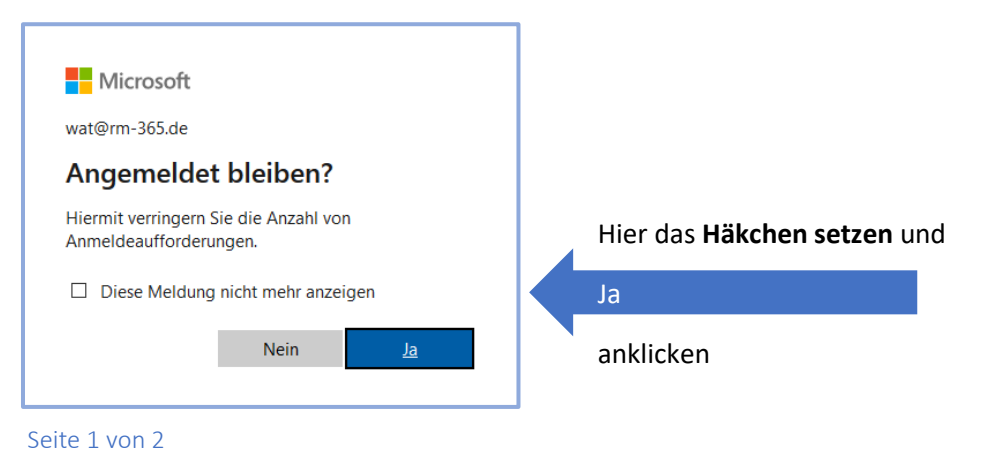

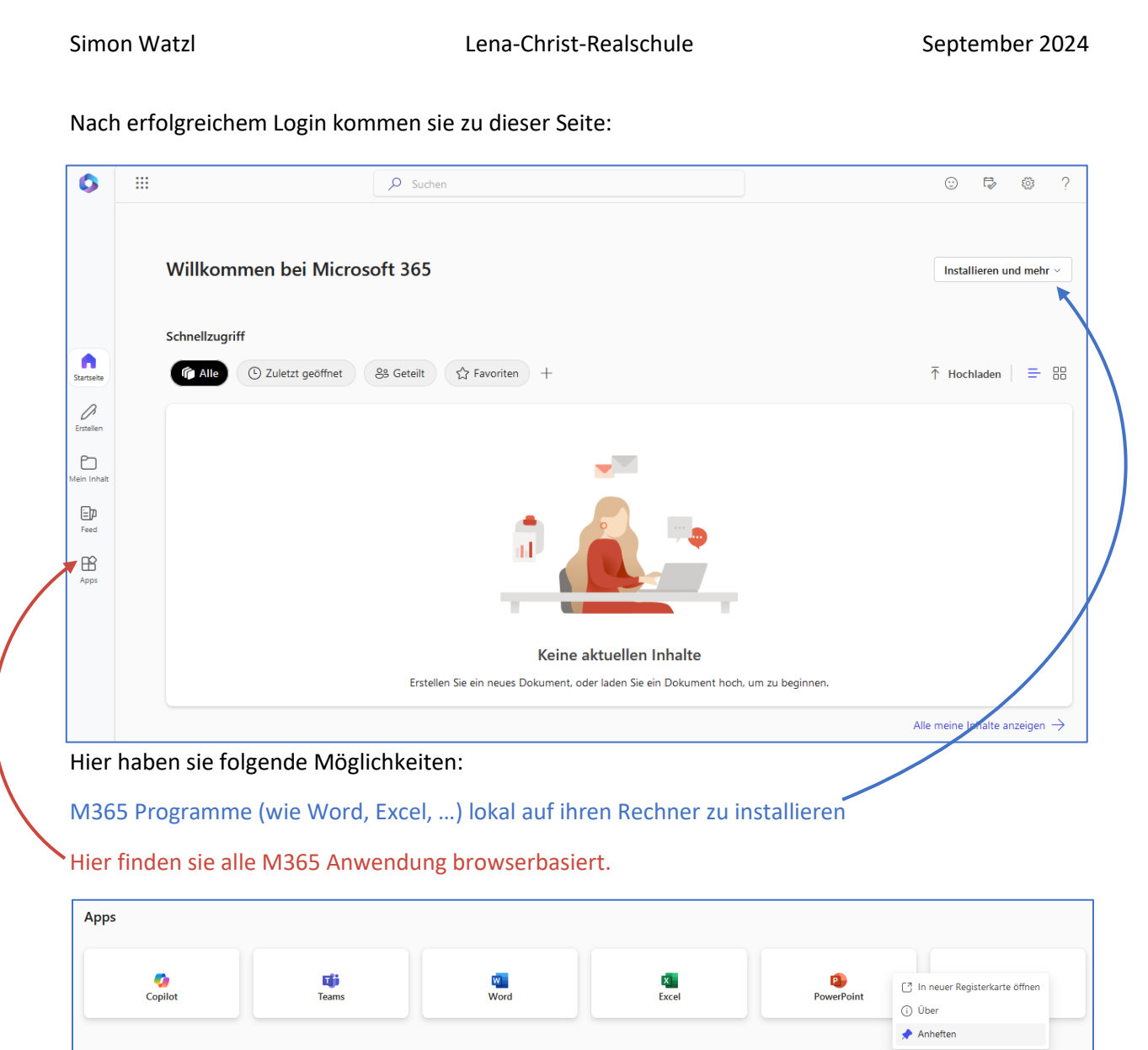

Mit einem Klick auf die drei Punkte rechts oben jeder Kachel, kann man beliebte Anwendungen direkt in das rechte Menü heften.

Um ein neues Worddokument zu öffnen einfach auf Word klicken und Leeres Dokument auswählen.

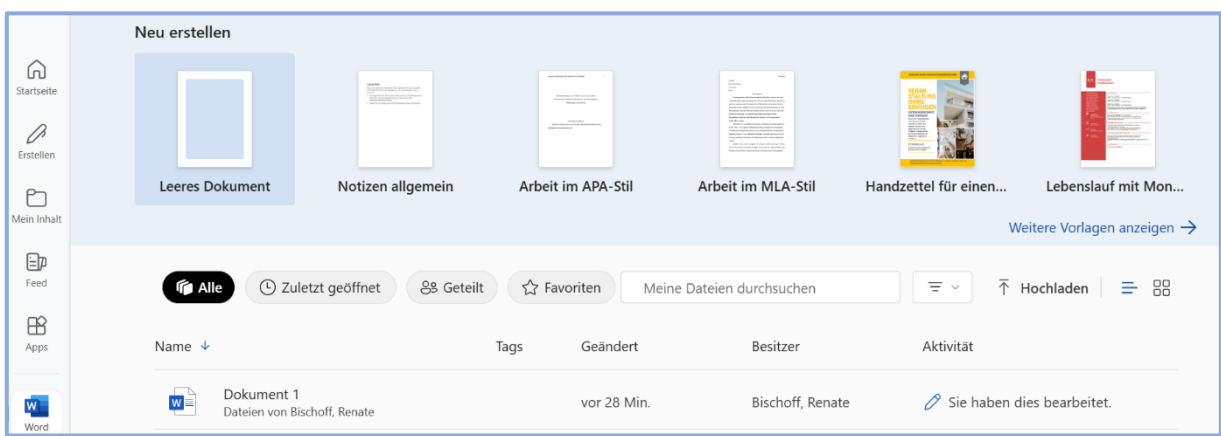